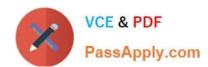

# 70-680<sup>Q&As</sup>

Windows 7 Configuring

# Pass Microsoft 70-680 Exam with 100% Guarantee

Free Download Real Questions & Answers PDF and VCE file from:

https://www.passapply.com/70-680.html

100% Passing Guarantee 100% Money Back Assurance

Following Questions and Answers are all new published by Microsoft
Official Exam Center

- Instant Download After Purchase
- 100% Money Back Guarantee
- 365 Days Free Update
- 800,000+ Satisfied Customers

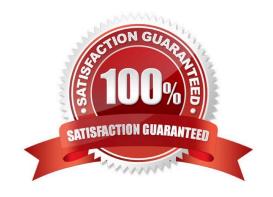

# VCE & PDF PassApply.com

### https://www.passapply.com/70-680.html

2021 Latest passapply 70-680 PDF and VCE dumps Download

#### **QUESTION 1**

You have a computer that runs Windows 7. The computer is a member of a domain. You share D:\data as Data. You assign Everyone Full control share permissions to the folder. No other share permissions are assigned to the folder.

From another computer, you attempt to create a file in the Data share by using a domain account named User1. You receive the following error message: "Destination Folder Access Denied".

You need to ensure that you can create files in the Data share by using the User1 account.

What should you do?

- A. Create a local user named User1.
- B. Add User1 to the local Power Users group.
- C. Assign User1 Write NTFS permission on the D:\data folder.
- D. Assign User1 Full control share permissions to the Data share.

Correct Answer: C

Share permissions apply to users who connect to a shared folder over the network. Share permissions do not affect users who log on locally, or log on using Remote Desktop. To set permissions for users who log on locally or using Remote Desktop, use the options on the Security tab instead of the Share Permissions tab. This sets permissions at the NTFS file system level. If both share permissions and file system permissions are set for a shared folder, the more restrictive permissions apply when connecting to the shared folder. For example, to give Read access on a shared folder to users in your domain, on the Share Permissions tab, set permissions for the Everyone group to Full Control. On the Security tab, specify more restrictive access by setting the permissions for the Domain Users group to Read access. The result is that a user who is a member of the Domain Users group has read-only access to the shared folder whether the user is connected through a network share, through Remote Desktop, or is logged on locally.

Permissions The Read permission allows a user or group to access a file or folder but does not allow modification or deletion. The Change permission includes the read permission but also allows you to add files, delete files, and modify files in the shared folder. This permission is equivalent to the Read/Write permission in the basic File Sharing dialog box. The Full Control permission includes all the rights conferred by the Change and Read permissions. It also allows the user assigned that permission to modify the permissions of other users. Full Control is equivalent to the basic sharing Owner permission, though unlike basic sharing, where there can only be one user assigned the Owner permission, you can assign the Full Control permission to users and groups.

NTFS permissions You can configure the local NTFS permissions for a shared folder or volume using Share and Storage Management in the following ways: New shared resources. In the Provision a Shared Folder Wizard, before you select a network sharing protocol, you can change the NTFS permissions for the folder or volume you will be sharing. These NTFS permissions will apply both locally and when accessing the resource over the network. To change the NTFS permissions, on the NTFS Permissions page, select Yes, change NTFS permissions, and then click Edit Permissions. Existing shared resources. You can change the NTFS permissions of a shared folder or volume listed on the Shares tab. To change the NTFS permissions, select the folder or volume, in the Actions pane click Properties, and on the Permissions tab, click NTFS Permissions.

#### **QUESTION 2**

You have a computer that runs Windows Vista.

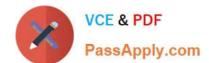

#### https://www.passapply.com/70-680.html

2021 Latest passapply 70-680 PDF and VCE dumps Download

You need to identify whether the computer can be upgraded to Windows 7.

Which tool should you use?

- A. Windows Anytime Upgrade for Windows 7
- B. Windows Anytime Upgrade for Windows Vista
- C. Windows 7 Upgrade Advisor
- D. Windows Vista Upgrade Advisor

Correct Answer: C

Windows 7 Upgrade Advisor

Prior to attempting to perform the upgrade from Windows Vista to Windows 7, you should run the Windows 7 Upgrade Advisor. The Windows 7 Upgrade Advisor is an application that you can download from Microsoft\\'s\ Web site that will

inform you if Windows 7 supports a computer running the current hardware and software configuration of Windows Vista. Prior to running the Windows 7 Upgrade Advisor, you should ensure that all hardware that you want to use with

Windows 7, such as printers, scanners, and cameras, are connected to the computer. The Upgrade Advisor generates a report that informs you of which applications and devices are known to have problems with Windows 7.

NOT Windows Anytime Upgrade

A similar compatability report is generated during the upgrade process, but the version created by the Windows 7 Upgrade Advisor is more likely to be up to date.

**NOT Vista** 

#### **QUESTION 3**

Your network has a main office and a branch office.

The branch office has five client computers that run Windows 7. All client computers are configured to use BranchCache.

At the branch office, a computer named Computer1 is experiencing performance issues.

You need to temporarily prevent all computers from retrieving cached content from Computer1.

What should you do on Computer1?

- A. At the command prompt, run Netsh branchcache flush.
- B. At the command prompt, run Netsh branchcache dump.
- C. Modify the Configure BranchCache for network files Group Policy setting.
- D. Modify the Set percentage of disk space used for client computer cache Group Policy setting.

Correct Answer: A

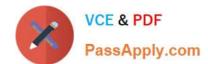

## https://www.passapply.com/70-680.html

2021 Latest passapply 70-680 PDF and VCE dumps Download

Flush

Deletes the contents of the local BranchCache cache.

#### **QUESTION 4**

You have a computer that runs Windows 7.

You need to identify which applications were installed during the last week.

What should you do?

- A. From Reliability Monitor, review the informational events.
- B. From System Information, review the Software Environment.
- C. From Performance Monitor, review the System Diagnostics Report.
- D. From Performance Monitor, run the System Performance Data Collector Set.

Correct Answer: A

Reliability Monitor tracks a computer\\'s stability. It can also tell you when events that could affect stability (such as the installation of a software application) occurred and whether any restarts were required after these events. Action Center monitors your computer and reports problems with security, maintenance, and related settings. The Windows Experience Index indicates the suitability of your current computer hardware for running resource intensive applications.

#### https://www.passapply.com/70-680.html

2021 Latest passapply 70-680 PDF and VCE dumps Download

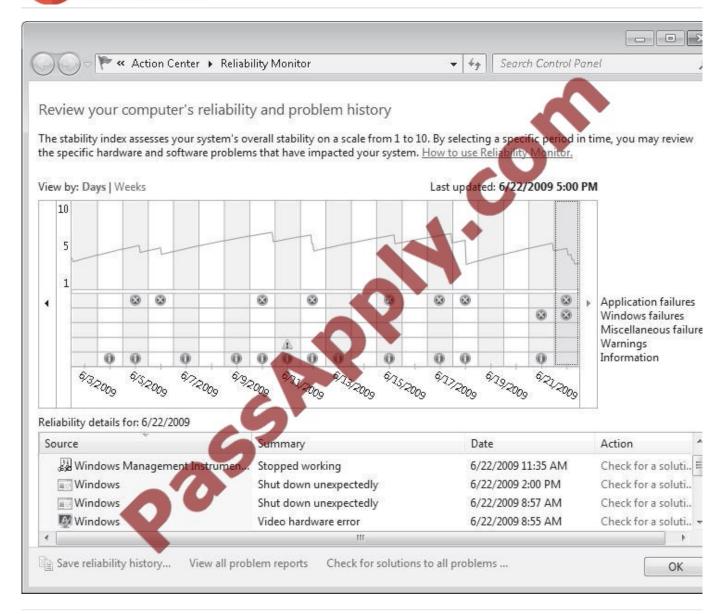

#### **QUESTION 5**

You have a computer that runs Windows 7.

You run the Configure Backup wizard as shown in the exhibit. (Click the Exhibit button.)

You need to ensure that you can back up the computer to a local disk drive. What should you do before you run the Configure Backup wizard?

#### https://www.passapply.com/70-680.html 2021 Latest passapply 70-680 PDF and VCE dumps Download

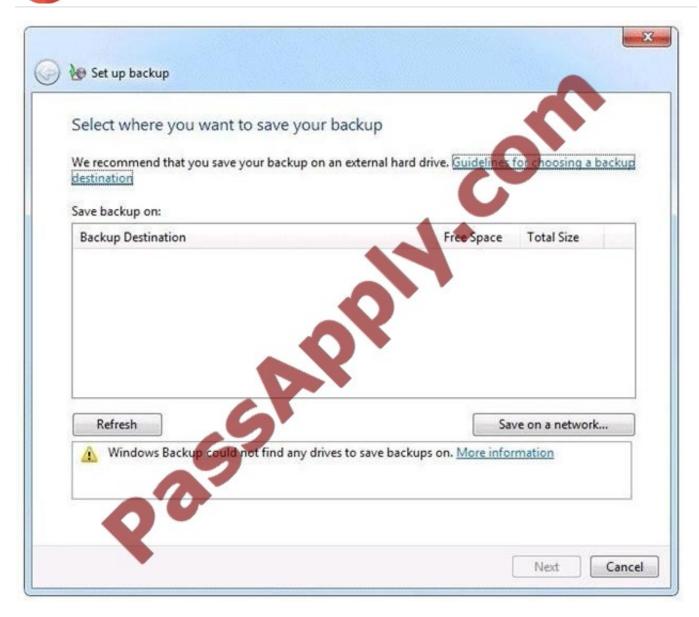

- A. Connect a removable disk.
- B. Log on as an administrator.
- C. Start the Volume Shadow Copy Service (VSS).
- D. Add your user account to the Backup Operators group.

#### Correct Answer: A

An external hard drive External hard drives can be removed and stored in a secure location. However, they are typically slower than internal hard drives and tend to be less reliable, mainly because they are by default formatted using FAT rather than NTFS. You cannot use an external hard drive for a System Image backup unless you convert its filing system to NTFS. Because it is easily removable, it is more likely that an external hard drive will be missing when a scheduled backup is required. (Local disk drive was specified, not internal)

NOT Administrator You need administrator credentials to configure scheduled backups or to manually initiate a backup. However, restoring files does not require administrator privileges unless a user attempts to restore another user\\'s file. (NOTE: The issue was a lack of location to store the Backup, not being about to run the Configure Backup, thus it was

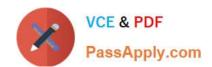

#### https://www.passapply.com/70-680.html 2021 Latest passapply 70-680 PDF and VCE dumps Download

assumed that the user in this scenario had administrator credentials) NOT Backup Operators Members of this group are able to override file and folder access restrictions for the purpose of backing up data. You can allow a user to back up files and directories by assigning them to the Backup Operators group rather than by modifying the Back Up Files and Directories policy.

NOT VSS VSS is installed on computers running Windows 7. Its startup type is Manual. The service starts as needed. If the service does not start when required, shadow copies are unavailable for backup and Windows Backup does not succeed. Nor can you create restore points and previous versions. In this case, check the service and ensure that it has not been disabled.

70-680 PDF Dumps

70-680 Exam Questions

70-680 Braindumps

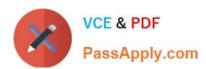

To Read the Whole Q&As, please purchase the Complete Version from Our website.

# Try our product!

100% Guaranteed Success

100% Money Back Guarantee

365 Days Free Update

**Instant Download After Purchase** 

24x7 Customer Support

Average 99.9% Success Rate

More than 800,000 Satisfied Customers Worldwide

Multi-Platform capabilities - Windows, Mac, Android, iPhone, iPod, iPad, Kindle

We provide exam PDF and VCE of Cisco, Microsoft, IBM, CompTIA, Oracle and other IT Certifications. You can view Vendor list of All Certification Exams offered:

https://www.passapply.com/allproducts

# **Need Help**

Please provide as much detail as possible so we can best assist you. To update a previously submitted ticket:

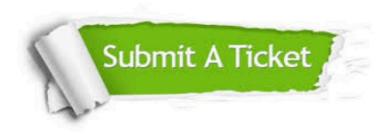

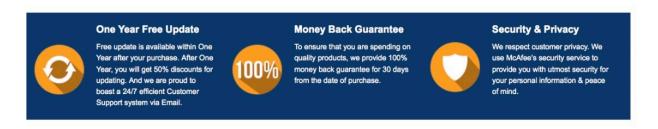

Any charges made through this site will appear as Global Simulators Limited.

All trademarks are the property of their respective owners.

Copyright © passapply, All Rights Reserved.